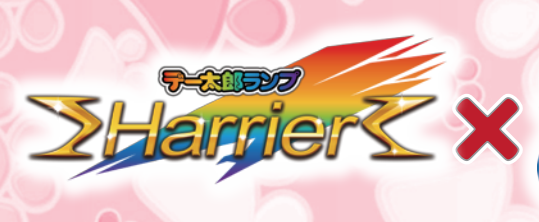

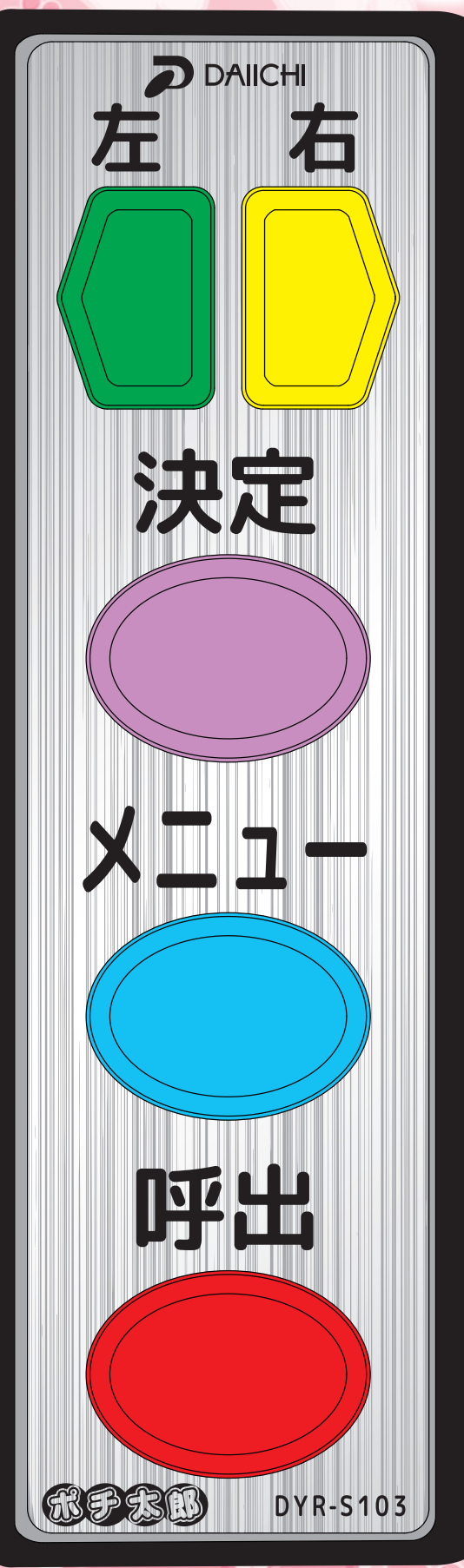

ワンポイント アドバイス

## 左右ボタン

宋郎

項目を選択する為のカーソルを、 左右に移動させる場合に押します。 また、各種情報画面内では内容を 回覧・選択する際に使用します。

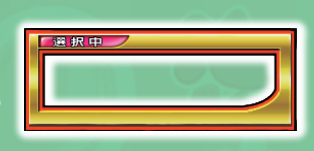

ボタン説明

ポチ太郎

カーソル

決定ポタン カーソルで選択した項目を決定 する場合に押します。 項目を決定後は選択した画面に 移動します。

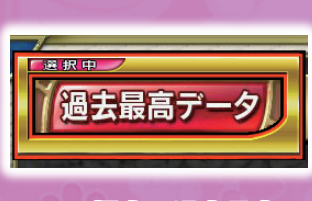

この場合は過去最高 データ画面へ移動

メニューボタン

メニューを開きます。 メニュー表示中はポチ太郎のボタンが点滅します。 また、どの画面を表示中でも、メニューボタンを 押すと最初の画面に戻ることが出来ます。

## 呼出术タン

遊技台のトラブルや玉箱が必要な場合などで、 スタッフを呼ぶ際に押します。 呼び出し中はポチ太郎のボタンが点滅します。 もう一度押すと呼び出しが解除されます。

16各種画面を見 2.通常画面で左右ボタンを押すと、履歴グラフでカニンルが現れて10回以前を見る事が出来ます。

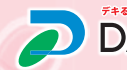